# **Key-value Stores: Practice**

Seminar 2 of *NoSQL Databases* (PA195)

David Novak & Vlastislav Dohnal Faculty of Informatics, Masaryk University, Brno

# **Agenda**

- Key-value stores: properties and representatives
- Riak
	- Mission, types of communication, HTTP API
	- Riak Links & Riak Search
	- Java client
		- Example
	- Internal features
- Infinispan
	- Mission, basic features
	- Example with embedded cache store

# **Technologies Used**

- OpenNebula private cloud at FI
	- Infrastructure as a Service
- SSH private/public key pairs
- SSH tunneling
- curl to communicate with HTTP REST API

# ● Java

○ IDE

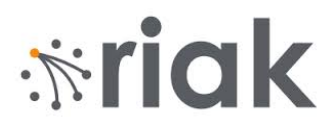

### **Practical Work with Riak**

# **Riak: Basic Information**

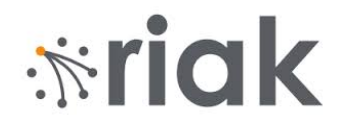

● Developer: Basho, open source community

○ there is a company behind

● Initial release date: 2009

○ it is not a new (shaky) technology

- License: Apache 2 + commercial enterprise ○ for free but with option to have a paid support
- Language: Erlang, C, C++, some parts in JavaScript Efficient; not possible to embed to e.g. Java application
- Server OS: Linux, BSD, Mac OS X, Solaris

# **Test Environment**

localhost

Accessible from outside the FI net

- Private cloud at FI:<https://stratus.fi.muni.cz/>
	- tech info: [link](https://www.fi.muni.cz/tech/unix/stratus.html.en)
	- log in with your **faculty credentials** (user/password)
- User -> settings -> Public SSH Key
	- create an ssh public-private key pair *(if you do not have* **any)**:
		- nymfe\$ ssh-keygen OR aisa\$ ssh-keygen
			- by default stored in . ssh/id rsa
			- store the text from .ssh/id\_rsa.pub in the settings at Stratus account

### ● Create new VM from template "PA152 CentOS 7"

nymfe\$ ssh root@172.26.1.ddd

**OR** \$ ssh -t <LOGIN>@aisa.fi.muni.cz ssh root@172.26.1.ddd

ID 648

*<u><b>\*riak</u>* 

# **Test Environment (2)**

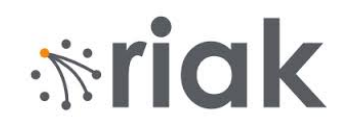

- **Use the VM @Stratus (so skip this slide)**
- ...or install Riak from packages on your machine
	- <http://docs.basho.com/riak/latest/downloads/>
	- Requires admin rights (sudo)

#### ● ...or compile (on nymfe)

```
mkdir /var/tmp/$USER
cd /var/tmp/$USER
wget https://goo.gl/raFdZM -O riak-2.2.1.tar.gz
tar xf riak-2.2.1.tar.gz 
cd riak-2.2.1/
make rel
cd rel/riak/bin
./riak start
```
# **Basic Riak Commands**

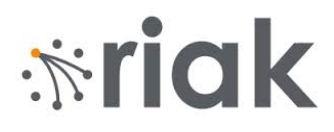

#### stratus

```
Edit the Riak config: (nodename and internal cluster connection)
[root@centos7 ~]# nano /etc/riak/riak.conf
change:
nodename = <your_name>@<your_IP>
```

```
listener.protobuf.internal = <your_IP>:8087
```

```
[root@centos7 ~]# riak start
[root@centos7 ~]# riak ping
[root@centos7 ~]# riak-admin test
[root@centos7 ~]# riak stop
```
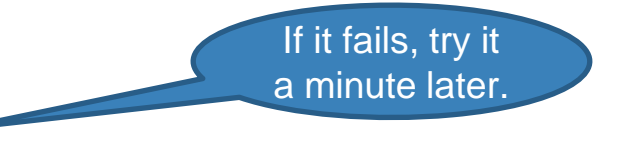

documentation: https://docs.riak.[com](https://docs.riak.com/riak/kv/2.2.1/)/riak/kv/2.2.1/

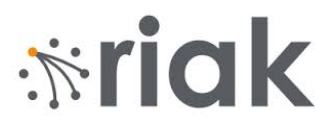

# **Admin Web GUI**

localhost

#### ● Admin GUI for a running Riak instance ○ <http://localhost:8098/admin>

#### ● To access the Admin GUI from localhost, use ssh tunneling

nymfe\$ ssh root@172.26.1.ddd -L 8098:localhost:8098

**OR**

\$ ssh -L 8098:172.26.1.ddd:8098 -t <login>@aisa.fi.muni.cz ssh root@172.26.1.ddd

# **Riak: HTTP API**

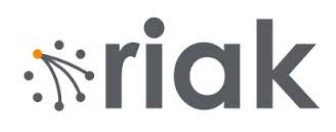

- Riak HTTP API simple HTTP Restful service
- HTTP API uses different HTTP methods
	- for different operations
	- GET (retrieve), PUT (update), POST (create), DELETE (delete)
	- <https://docs.riak.com/riak/kv/2.2.1/developing/api/http/>
- We will use curl (curl --help)

a command line tool to communicate with server (http(s),...)

localhost

○ HTTP REST examples can be accessed on 172.26.1.ddd using \$ curl http://localhost:8098/…

# **Riak: Example 1 - Buckets**

*<u><b>\*riak</u>* 

ll localhost

#### ● List all the buckets

curl http://localhost:8098/buckets?buckets=true -s | json\_pp

#### ● Everyone will use their own bucket

\$ export ARTISTS=\${USER}\_artists

Then, the bucket URL is: http://localhost:8098/buckets/\$ARTISTS

- Buckets are created on the fly
	- Only when needed

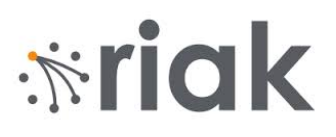

# **Riak: Example 2 - Basic Operations**

localhost

# ● Store a plain text using a generated key (POST)

curl -X POST http://localhost:8098/buckets/\$ARTISTS/keys/ -d 'text'

#### ● List all keys within a bucket

■ not recommended for production (slow and not reliable)

curl http://localhost:8098/buckets/\$ARTISTS/keys?keys=true

#### ● Get an object:

curl http://localhost:8098/buckets/\$ARTISTS/keys/<key>

# **Riak: Example 3 - Buckets properties**  $\mathbb{R}^2$  **in Tightan**

localhost

### ● Store a JSON object with key *Bruce*

curl -X PUT -H "Content-Type: application/json" -d '{"name": "Bruce Springsteen", "nationality": "USA"}' http://localhost:8098/buckets/\$ARTISTS/keys/Bruce

### ● Get properties of your bucket:

curl http://localhost:8098/buckets/\$ARTISTS/props | json\_pp

● Change properties of the bucket: ○ Set replication factor to "2"

curl -X PUT http://localhost:8098/buckets/\$ARTISTS/props -H "Content-Type: application/json" -d '{"props": {"n\_val": 2}}'

# **Riak: Example 4 - Updates**

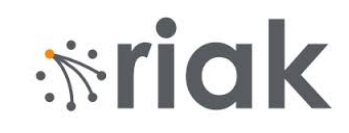

#### ● Update an object = store a new value

curl -X PUT -H "Content-Type: application/json" -d '{"name": "Bruce Springsteen", "nationality": "USA", "date-of-birth": "1949-Sep-23"}' http://localhost:8098/buckets/\$ARTISTS/keys/Bruce

#### ● Check the updated object (with headers):

curl -i http://localhost:8098/buckets/\$ARTISTS/keys/Bruce

#### ● Delete an object:

 $\text{curl}$   $-X$  DELETE http://localhost:8098/buckets/\$ARTISTS/keys/Bruce 14

# *<u><b>\**iak</u>

# **Riak: Links**

localhost

- Allow to create relationships between objects ○ Like foreign keys in RDBMS or associations in UML
- Attached to objects via HTTP header "Link"
- Add an album and link to its performer:

export ALBUMS=\${USER}\_albums

curl -H "Content-Type: application/json" -H "Link: </buckets/\$ARTISTS/keys/Bruce>; riaktag=\"performer\"" -d '{"title": "The River", "year": 1980}' http://localhost:8098/buckets/**\$ALBUMS**/keys/TheRiver

check:

curl -i http://localhost:8098/buckets/\$ALBUMS/keys/TheRiver 15

# *<u><b>\*rigk*</u>

# **Riak: Link Walking**

- Locate a key and then continue by link(s) target specification: /bucket,linktype, $[0/1]$
- Find the artist who performed album The River

#### localhost

curl

http://localhost:8098/buckets/\$ALBUMS/keys/TheRiver/\$ARTISTS,p erformer,1

- Restrict to bucket artists
- Restrict to tag performer
- $\circ$  1 = include this step to the result (see below)

# **Riak: Link Walking (2)**

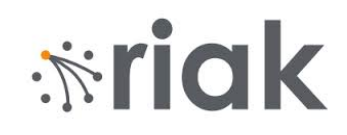

- Which artists collaborated with the one who performed album The River
	- **We don't have data for this example**

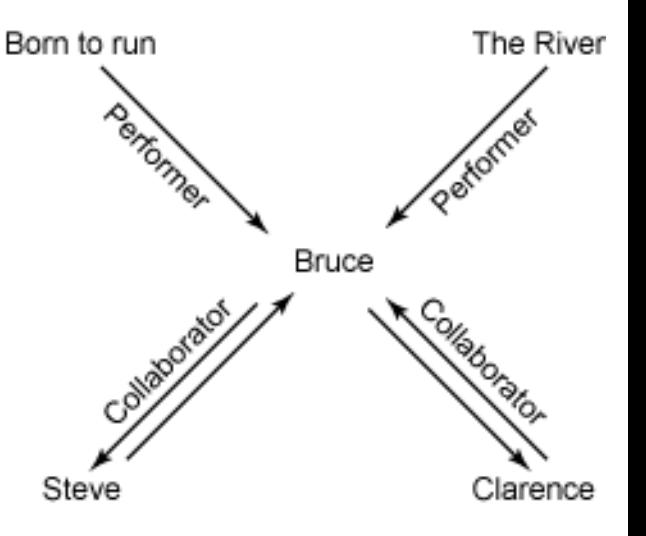

#### localhost

#### curl

http://localhost:8098/buckets/\$ALBUMS/keys/TheRiver/\_,performe r,0/\$ARTISTS,collaborator,1

- $\circ$  = wildcard (any bucket)
- $0 = 0$  = do not include this step to the result

# **Let us Cluster**

#### ● Let us connect our nodes into one cluster ○ <https://docs.riak.com/riak/kv/2.2.1/using/running-a-cluster/>

#### stratus

- # riak-admin cluster join xdohnal@172.26.1.34
- # riak-admin cluster plan
- # riak-admin cluster commit

#### localhost

● Check in Web GUI <http://localhost:8098/admin>

# **Riak Explorer**

- GUI data explorer
	- [https://github.com/basho-labs/riak\\_explorer#installation](https://github.com/basho-labs/riak_explorer#installation)

stratus

● It is downloaded at the Stratus VM ○ # cd /root/riak\_explorer

- Optional task: Make it run and connect to our cluster
	- Configure it: # nano etc/riak\_explorer.conf
	- Start it:  $\frac{1}{4}$  bin/riak explorer start

# *<u>iniak</u>*

# **Java Client**

- There are clients for many languages ○ Erlang, Java, Python, Ruby, C, PHP, Node.js, …
- Java Library for communication with Riak ○ Uses **Protocol Buffers** for communication (**port 8087**)
- Download a project from the [study materials](https://is.muni.cz/auth/el/fi/podzim2020/PA195/um/seminar-2/riak-client.zip) ○ uses <https://github.com/basho/riak-java-client>

*If you are not on nymfe but on your computer, you must tunnel !!!*

*your\_computer\$ ssh <login>@aisa.fi.muni.cz -L 8087:172.26.1.ddd:8087* <sup>20</sup>

# *<u><b>\*riak</u>*

# **Java Client (2)**

localhost

### ● Development with InteliJ IDEA

- \$ unzip riak-client.zip
- \$ module add idea-2019.2-loc
- \$ idea.sh &

# **Java Client: Test** (when forwarding port 8087 to 172.26.1.ddd)

Use "localhost"

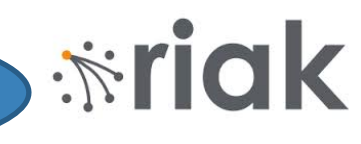

#### ● Basic communication with our Riak instance

RiakClient client = RiakClient.newClient("172.26.1.ddd"); Namespace bucket = new Namespace(" $\leq$ your name> artists"); Location location = new Location(bucket, "Bruce"); FetchValue  $f_v = new FetchValue. Build(location).build()$ ; FetchValue.Response response = client.execute(fv); String obj = response.getValue(String.class); System.out.println("result: " + obj);

```
client.shutdown();
```
# **Task To Do Individually!**

localhost

Attendance Check

### ● Create a database of all students in PA195

1. Download CSV file with the list of students

[https://is.muni.cz/auth/el/fi/podzim2020/PA195/um/seminar-2/seznam\\_export.csv](https://is.muni.cz/auth/el/fi/podzim2020/PA195/um/seminar-2/seznam_export.csv)

- 1. Read the file by Java
- 2. Store each record into bucket "<your\_name>\_students"
	- Key is UCO (the second column)
- 3. Test the output from both Java and HTTP API

**Copy & paste the output for either and upload it to IS vault:**

Stop your VM in Stratus when you're finished

*<u><b>\*riak</u>* 

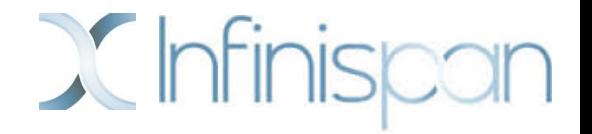

# **Practical Work with Infinispan (optional)**

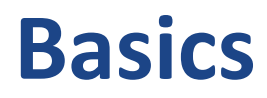

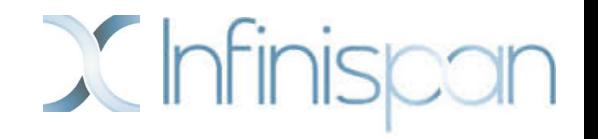

- Developer: Red Hat, open source community ○ Originally developed as a memory-based cache for JBoss
- Initial release date: 2009
- License: Apache version 2
- Language: Java
	- embedding to Java application
	- various APIs (REST service, Memcached protocol, Hotrod)

<http://infinispan.org/> <http://db-engines.com/en/system/Infinispan>

# **Infinispan: Hello World**

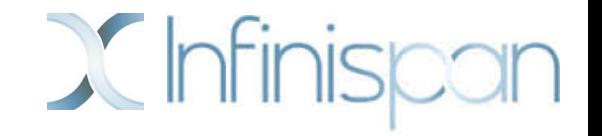

- We will use Infinispan as an embedded store
- Create a new Java Maven project
	- And add dependency package infinispan-core-8.1.2
- Or download project from the [study materials](https://is.muni.cz/auth/el/fi/podzim2019/PA195/um/seminar-2/infinispan.zip) ○ Development with InteliJ IDEA

# **Infinispan: Hello World**

}

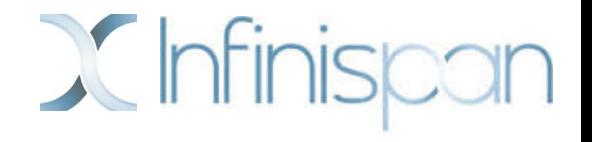

```
public static void main(String args[]){
    Cache<String, Object> store = 
                 new DefaultCacheManager().getCache();
    store.put("key1", new MyClass("value1"));
    store.put("key2", "value2");
    if (store.containsKey("key1")) {
         Object result = store.get("key2");
         store.removeAsync("key2");
    }
    store.replaceAsync("key2", "value3");
    store.clear();
```
# **Infinispan: Practical Example**

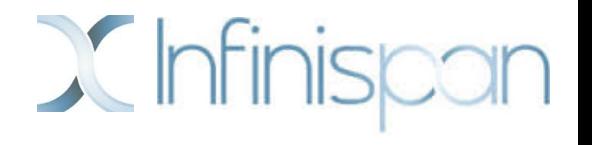

- Students example (from Riak)
	- Memory cache
	- Disk-oriented cache
- Use ispn-config.xml to configure Infinispan

# **References**

- I. Holubová, J. Kosek, K. Minařík, D. Novák. Big Data a NoSQL databáze. Praha: Grada Publishing, 2015. 288 p.
- Sadalage, P. J., & Fowler, M. (2012). NoSQL Distilled: A Brief Guide to the Emerging World of Polyglot Persistence. Addison-Wesley Professional, 192 p.
- RNDr. Irena Holubova, Ph.D. MMF UK course NDBI040: Big Data Management and NoSQL Databases
- [http://www.slideshare.net/quipo/nosql-databases-why](http://www.slideshare.net/quipo/nosql-databases-why-what-and-when)what-and-when
- <http://riak.com/>
- <http://infinispan.org/docs/7.0.x/>